# **Installing Fermilab's PowerPoint Template File (Mac) 1**

### **PowerPoint Template File**

A Fermilab PowerPoint template has been created based on Fermilab's brand and identity. This template file is available to install and save on your computer for use on all future Fermilab presentations. This file offers a clean layout, clear typography and appropriate color choices.

The template file is available only in the standard 4:3 format.

### **Powerpoint Guidelines**

This guideline provides information on installing the template file, opening the file to begin creating your PowerPoint, selecting slide layouts, and a brief style guide on the header and footer, colors, and fonts. The examples in this guide are screenshots from PowerPoint 2011 and 2008 on a Mac computer. Keep in mind that PowerPoint will have a different interface and layout depending on your operating system and software version of Microsoft Office.

## **Installing Fermilab PowerPoint template on your computer**

- **1. Open** the file in PowerPoint. Select **Save As.** In the **Save As**  window, change the file name to: **FermilabTemplate.**
- 2. Click **Format** and choose **PowerPoint 97–2004 Template (.pot)**, or **PowerPoint Template (.potx**) if you have a 2007 version or newer. Click **Save.**

*After selecting the (.pot) or (.potx) in the Format field, your computer will by default go to the folder called My Templates.*

*The file path to the My Templates folder on your computer will vary depending on the version of your software and operating system. An example file path of where your file will be saved can look something like this:*

*Mac OSX: Users/username/Library/Application Support/ Microsoft/Office/User Templates/My Templates.* 

3. After saving, close and quit PowerPoint.

*Installing the template file does not need to be repeated unless the file has been deleted from your hard drive. When saved in the My Templates folder as a (.pot) or (.potx), your template file will be built into your PowerPoint program.*

Next: Opening the Fermilab Template file to begin working on your PowerPoint presentation.

### **Helpful site:**

http://office.microsoft.com/en-us/mac-word-help/create-and-useyour-own-template-HA102929444.aspx#BMpp

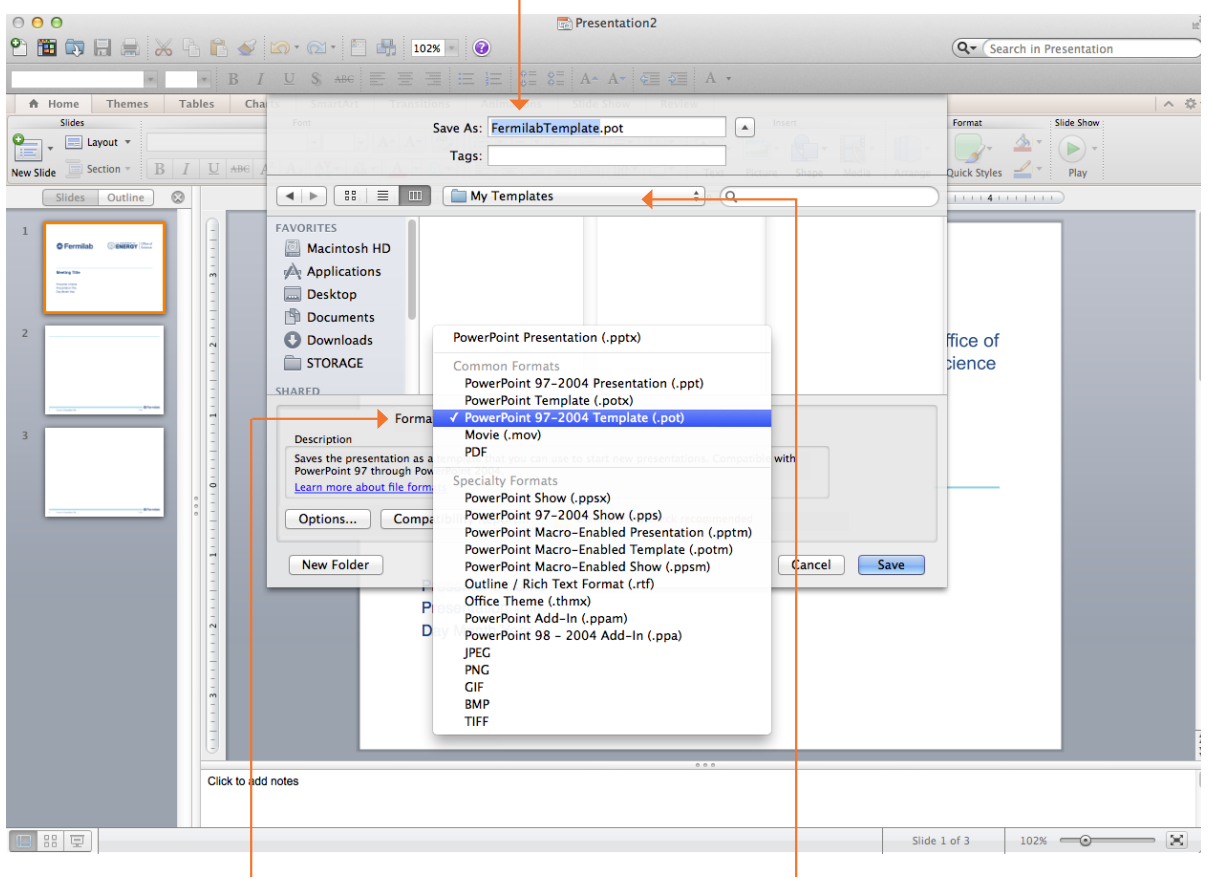

**Save As: FermilabTemplate (.pot) or (.potx)** 

**Format:** PowerPoint 97–2004 Template (.pot) or PowerPoint Template (.potx)

**Folder:** My Templates (this should change by default after (.pot) or (.potx) has been selected.

# **Opening the Fermilab Template File 2**

### **Opening the Fermilab Template file**

To open the template file that has just been installed, reopen PowerPoint. Opening the Fermilab template file will vary depending on the version of operating system and particular set up of the machine being worked on. In PowerPoint 2011, a gallery window may appear upon opening the program, and the template can be easily selected from here.

If you have an older version or the gallery window does not appear, click on **File** and select **Project Gallery** (version 2008) or **File** and select **New from Template** (version 2011).

The examples below show how to open your template file within PowerPoint using the Gallery feature.

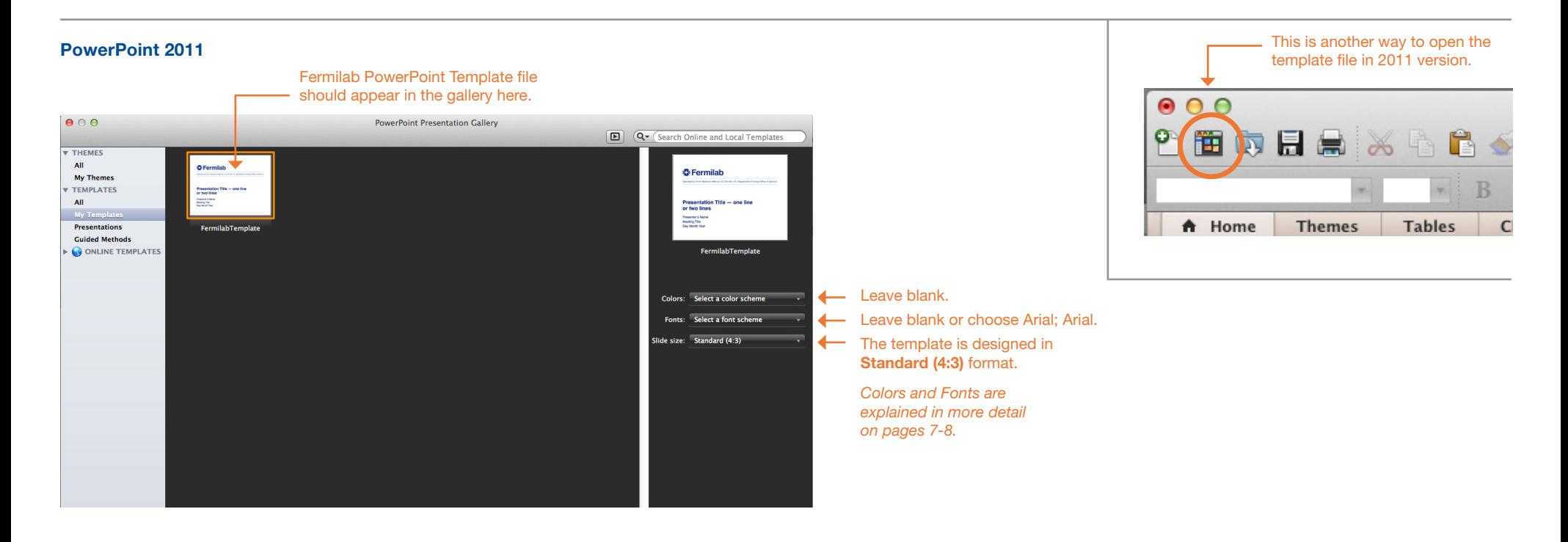

### **PowerPoint 2008**

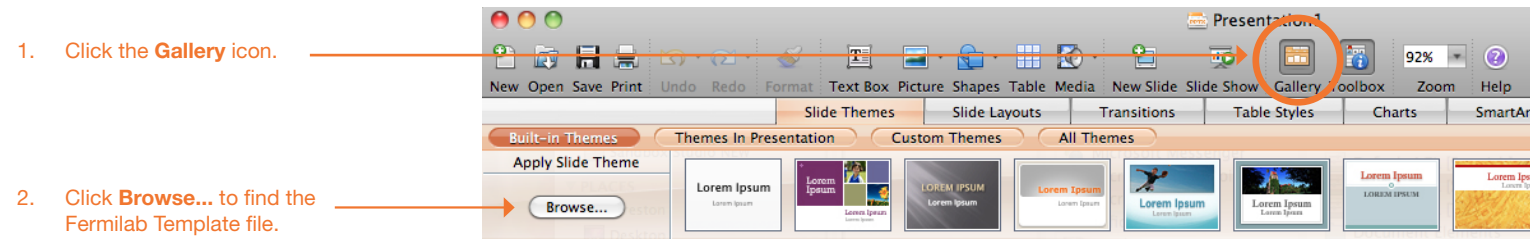

### **Selecting the Fermilab Slide Layouts**

To insert a new slide using Fermilab's slide layout design, locate the **Slide Layouts** tab in your version of PowerPoint. Thumbnails showing a variety of slide layouts should appear.

The **Insert new slide** toggle and **Slide Layouts** tab will be in different locations depending on the version of operating system and particular set up of the machine being worked on.

> **Presenter's Name Meeting Title** Day Month Yog

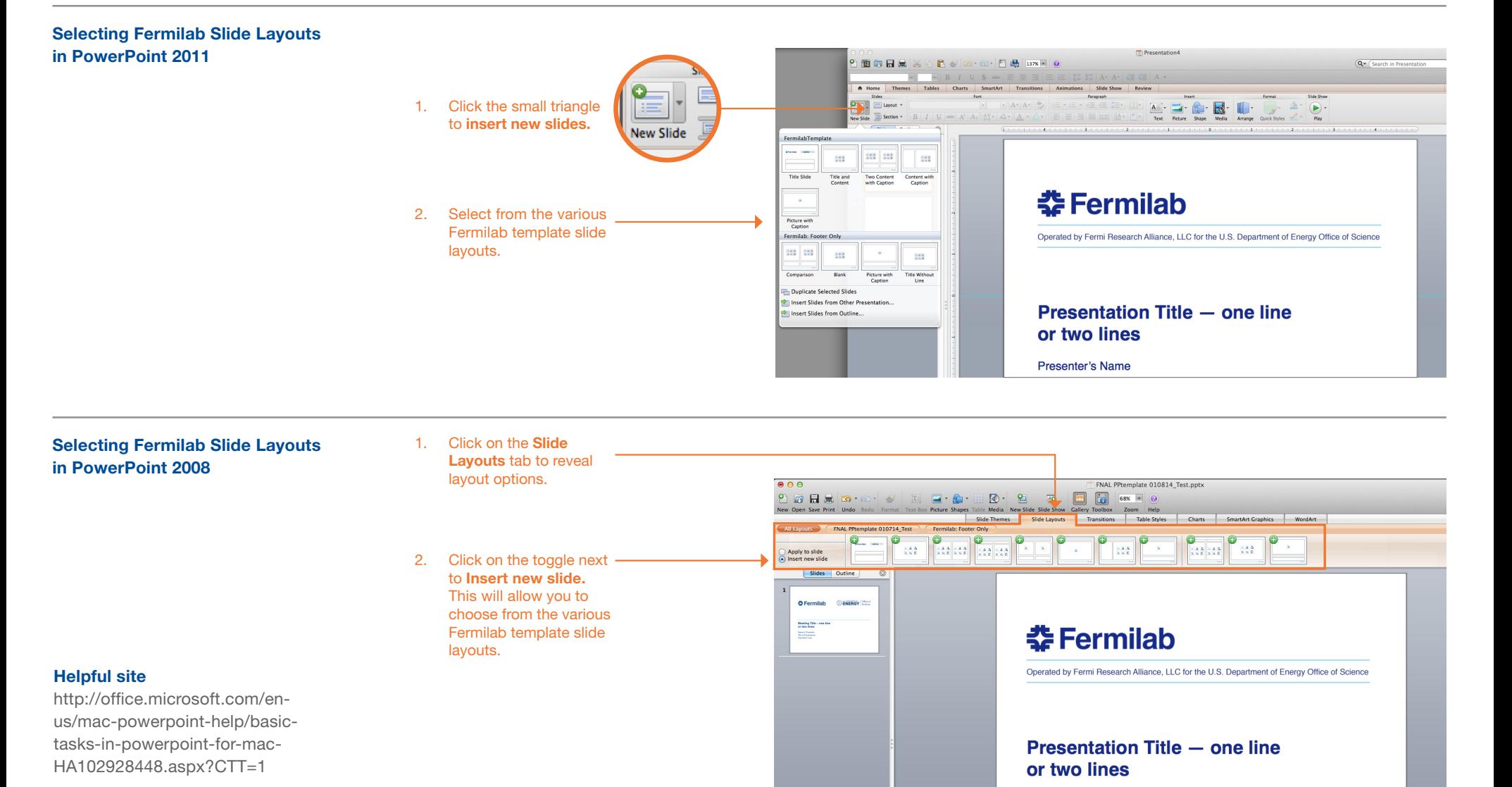

## **Sample Slide Layouts 4**

The following are sample slide layouts available for use when building your own PowerPoint presentation: **Title slide**

**Title with Header Line and Footer No title, Footer only (3 slide layouts) Title without Line with Footer**

Note, PowerPoint may display the slide layouts in reverse order than what is shown in the example below.

For design consistency, it is recommened that when creating your presentation you use the slide layouts containing **Title with Header Line and Footer.** When appropriate use (sparingly) the other slide layout options.

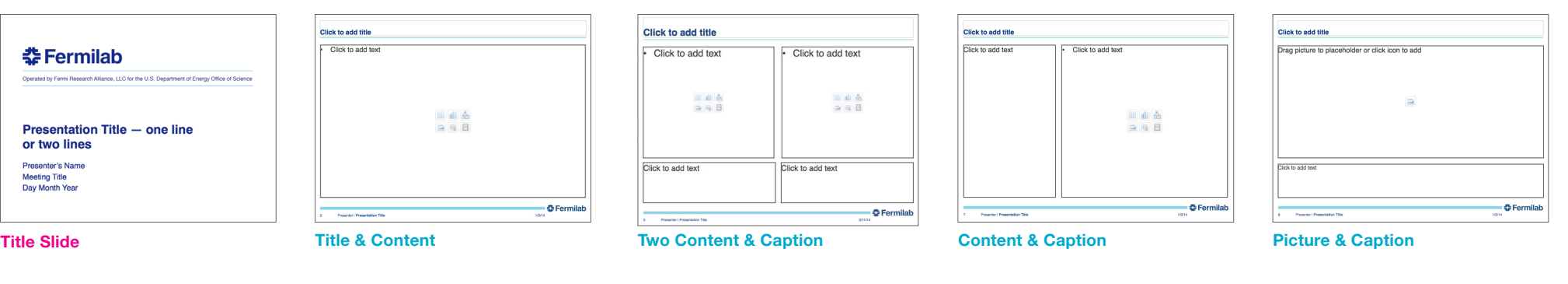

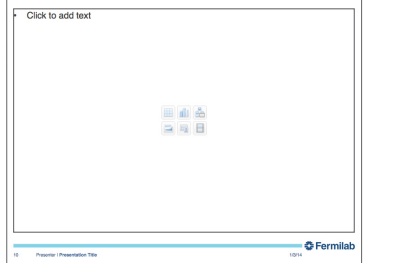

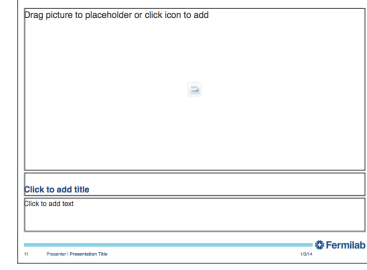

**Footer Only: Blank Footer Only: Picture & Caption Footer Only: Comparison**

**Click to add text Click to add text** Click to add tex Click to add tex 画面品 画面晶 a a B  $=$   $m$   $=$ - <del>◎</del> Fermilat Presentar | Prese

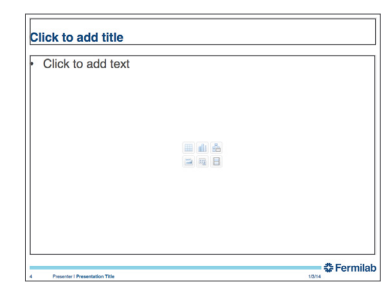

**Footer Only: Title & Content**

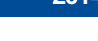

## **Header and Footer**

The header and footer has been designed to maintain consistency in Fermilab**'**s brand and identity.

The type size for the header title is 24pt. The type size for the footer information is 9pt in a regular weight. The "Presenter Name" and "Presentation Title" are separated by a vertical line element.

The recommended primary typeface is Helvetica and the alternate typeface is Arial.

### **Header**

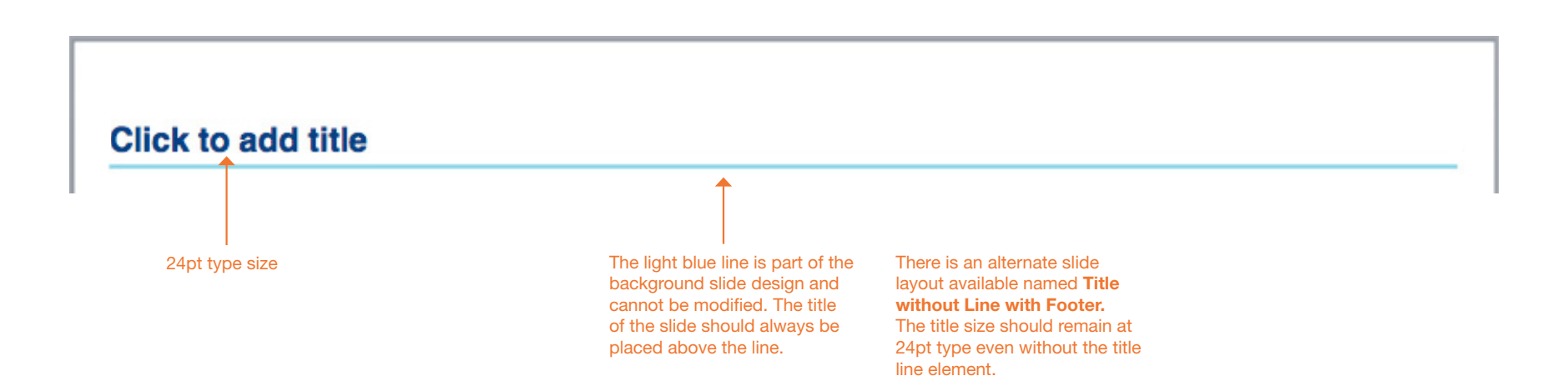

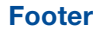

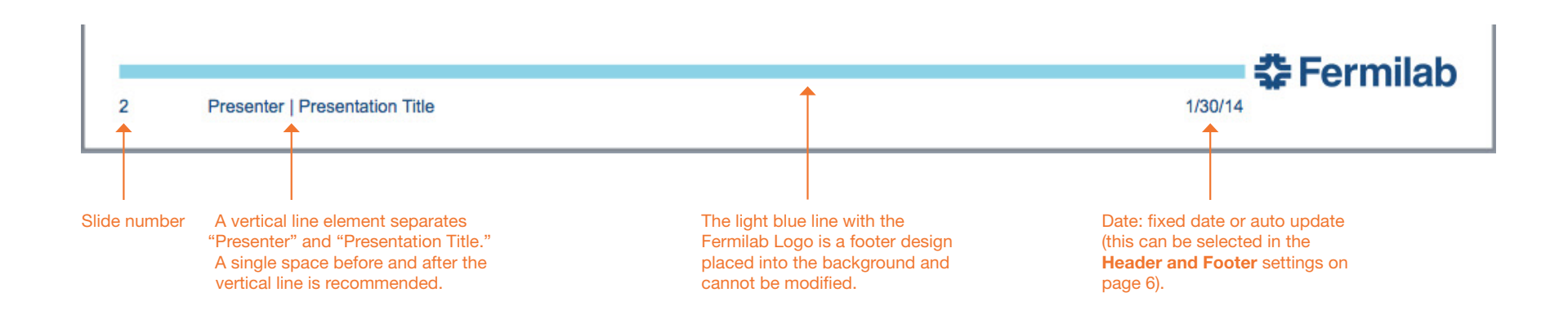

**5**

## **Editing the Footer**

The following are steps to edit the Footer text that appears at the bottom of each slide.

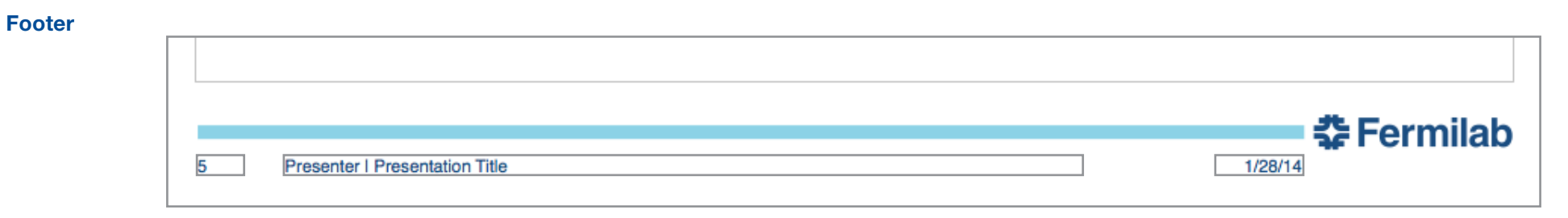

**Step 1.** Click on any content slide, click **Insert** and **Header and Footer...** 

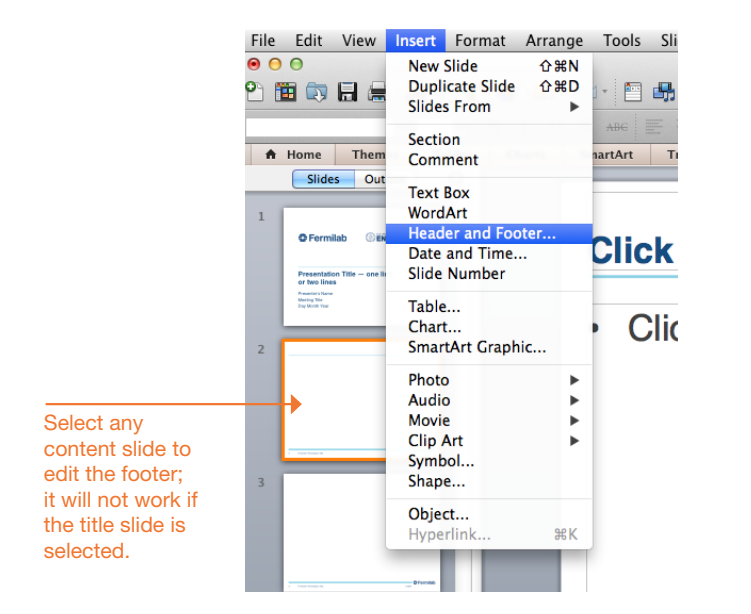

**Step 2.** The **Header and Footer** window will appear. Click on the fields to change the footer information.

**Header and Footer** Notes and Handouts Include on slide Apply to All  $\sqrt{ }$  Date and time · Update automatically Apply  $1/28/14$  $\rightarrow$ Cancel **Date**   $\bigcirc$  Fixed 2 options: update automatically or fixed**.** 1/28/14 Slide number **Slide number** Preview  $\left(\frac{a}{r}\right)$ Starts at: 1 **Ø** Footer Presenter | Presentation Title **Footer** Type your name in place of "Presenter" and type in your presentation title. Don't show on title slide A vertical line separates the name and title. Leave a space before and after the vertical line. **Don't show on title slide** Check this box.

Another way to open the **Header and Footer** window is to click **View** and then **Header and Footer...**

**6**

**Theme Colors**

# **Colors 7**

A Fermilab color palette has been created and should be used when creating your PowerPoint presentation.

When opening your Fermilab template file, the Fermilab theme colors may appear in the first row under **Theme Colors.** To see the Fermilab colors, highlight the text to change color, click on the **Font Color** tab **(step 1)** and click **More Colors (step 2)**. A new **Colors** window will open with the Fermilab palette **(step 3)**.

In some cases the Fermilab colors may not appear; click on the **CMYK/RGB slider** and enter the color formulas provided on the right.

HA102927281.aspx?CTT=1

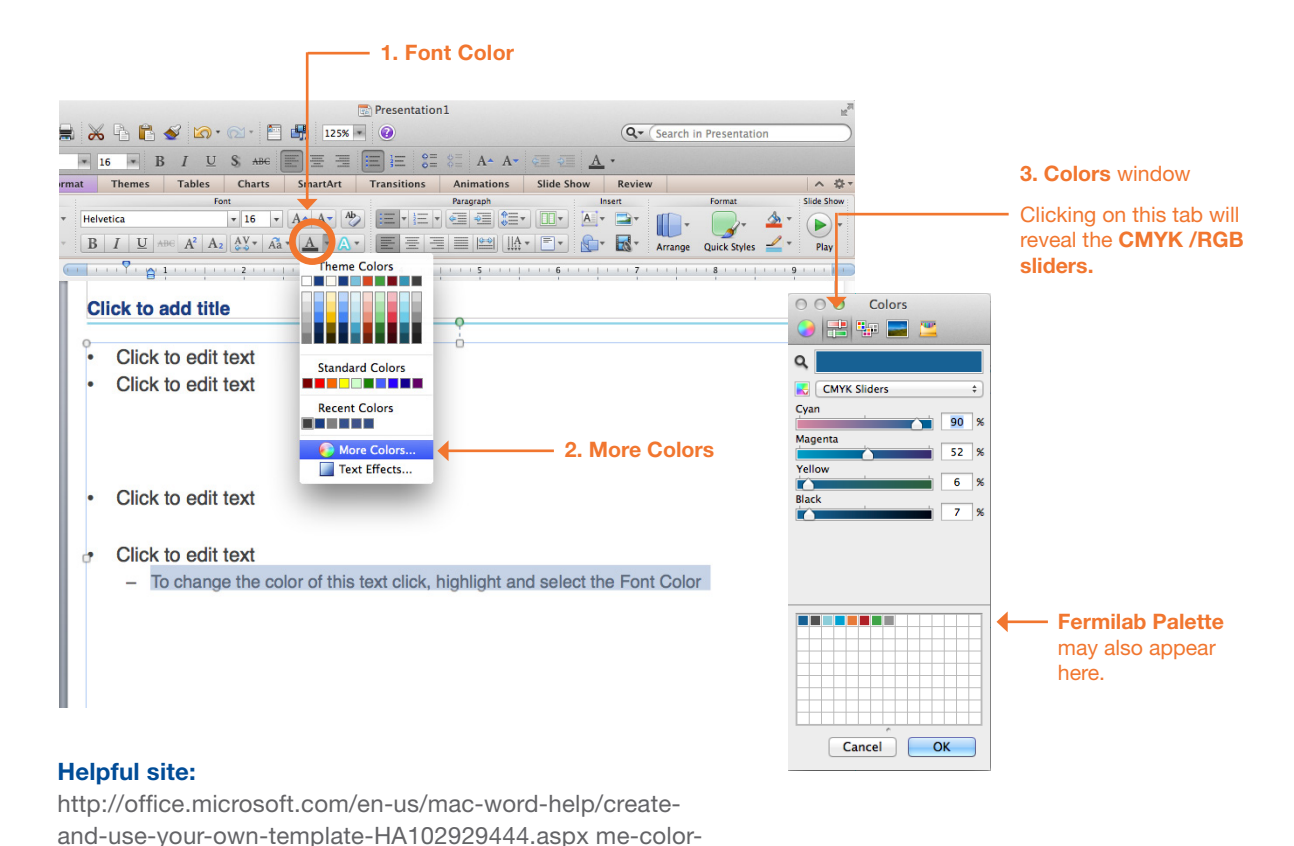

Dark Gray (text) RGB: 99,102,106 / CMYK: 0,0,0,75

## **Recommended for text Accent colors, use sparingly**

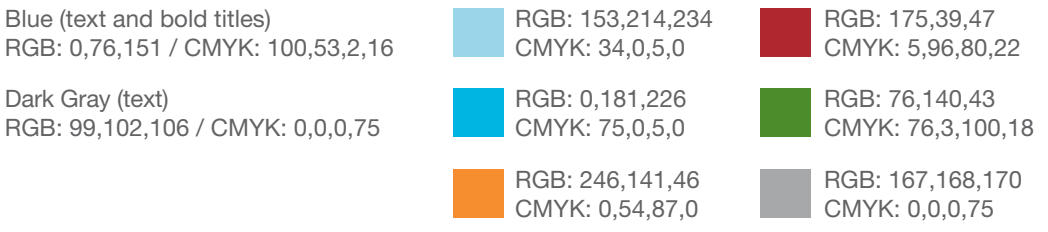

**PowerPoint 2011 PowerPoint 2011 The Fermilab colors may appear in the first row** under **Theme Colors,** if this is not the case, use the **CMYK/RGB slider** window to enter Fermilab colors.

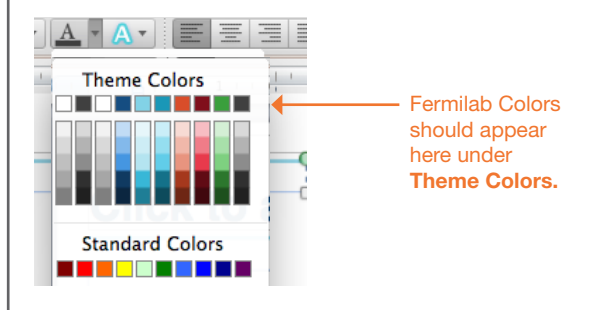

A color theme file (Fermilab.xml) is available to copy onto your harddrive.

### **On Mac OSX save Fermilab.xml file in:**

*Users/username/Library/Application Support/ Microsoft/Office/User Templates/My Themes*

Note, the folder location may differ depending on the version of operating system and particular set up of the machine being worked on.

If you cannot access **My Themes** folder on your computer, the other option is to enter the color formulas.

# **Fonts 8**

This section provides the recommended font sizes and weights to be used in your PowerPoint presentation.

Helvetica is Fermilab's sans serif typeface. This PowerPoint template has been created with Helvetica. If Helvetica is not an option, Arial is the replacement font.

## **Font Sizes**

**Title slide All other content slides** (Bold) **춘 Fermilab** Operated by Fermi Research Alliance, LLC for the U.S. Department of Energy Office of Science  $\rightarrow$  Presentation Title  $-$  one line Helvetica 32 pt -(alternate: Arial Bold) or two lines Helvetica 20 pt Presenter's Name (alternate: Arial) **Meeting Title** Day Month Year Helvetica 9 pt (Regular weight)

**Click to edit Master title style** Helvetica 24 pt  $\longrightarrow$ Helvetica 24 pt  $\longrightarrow$ • Click to edit Master text styles Helvetica 22 pt - $\rightarrow$  - Second level Helvetica 20 pt - $\rightarrow$  Third level  $\rightarrow$  - Fourth level Helvetica 18 pt • Fifth level 田山名 三国目 춘 Fermilab Presenter | Presentation Title  $\frac{d}{dt}$  $H$